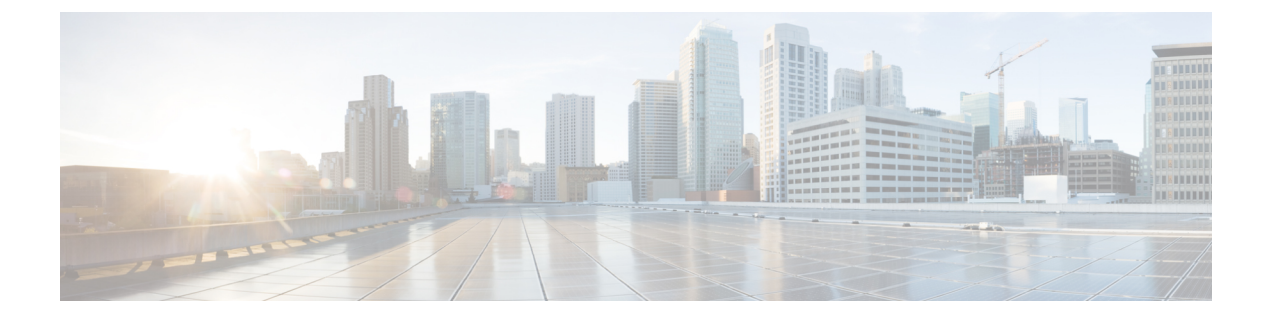

# **Cisco CloudNetwork Controller**のインストー ルの準備

- Cisco ACI ファブリックをパブリック クラウドに拡張するための要件 (1 ページ)
- Cisco Cloud Network Controller の通信ポート (6ページ)
- Cisco Cloud Network Controller のインストール ワークフロー (7 ページ)

# **CiscoACI**ファブリックをパブリッククラウドに拡張する ための要件

Cisco Application Centric Infrastructure (ACI) をパブリック クラウドに拡張するには、その前に、 Cisco ACI オンプレミスのデータセンターと Microsoft Azure の展開要件を満たす必要がありま す。

### オンプレミス データ センターの要件

このセクションでは、(ACI)ファブリックをパブリッククラウドに拡張するためのオンプレ ミスデータセンター要件を示します。Cisco Application Centric Infrastructure

- ファブリックに次のコンポーネントが取り付けられていることを確認します。Cisco ACI
	- Cisco Nexus 9000シリーズACIモードスイッチソフトウェアリリース14.1以降を実行し ている、少なくとも2つのCisco Nexus EXまたはFXスパインスイッチ、またはNexus 9332Cおよび9364Cスパインスイッチ。
	- Cisco Nexus 9000シリーズACIモードスイッチソフトウェアリリース14.1以降を実行し ている少なくとも2台のCisco Nexus pre-EX、EX、またはFXリーフスイッチ。

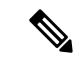

- Cisco Nexus pre-EX リーフ スイッチはサポートされていますが、 「Cisco Nexus 9372PX および 9372TX [スイッチの販売終了および](https://www.cisco.com/c/en/us/products/collateral/switches/nexus-9000-series-switches/eos-eol-notice-c51-739451.html) [サポート終了のお知らせ」](https://www.cisco.com/c/en/us/products/collateral/switches/nexus-9000-series-switches/eos-eol-notice-c51-739451.html)で説明されているように、これらの古 いpre-EXリーフスイッチのサポート終了が発表されているため、 EX または FX リーフ スイッチなどの新しい世代のリーフ スイッ チを使用することをお勧めします。 (注)
	- •リリース 4.1 以降および Cisco Nexus Dashboard Orchestrator (NDO) リリース 2.2(x) 以 降を実行している少なくとも1つのオンプレミス Cisco Application Policy Infrastructure Controller (APIC)。
	- 基本設定で展開された Cisco Nexus Dashboard Orchestrator 2.2(x)。
	- インターネットプロトコルセキュリティ(IPsec)を終了できるネットワークデバイス。
	- オンプレミスとクラウド サイト間のテナント トラフィックに十分な帯域幅があることを 確認します。
	- オンプレミス サイトのすべてのリーフスイッチに適切な Cisco ACI ライセンスがあること を確認します。
		- Cisco ACI オンプレミス サイトが単一サイトの場合、オンプレミス リーフスイッチに は Essentials ライセンス階層(またはそれ以上)を使用します。
		- Cisco ACI オンプレミス サイトがマルチサイトの場合、オンプレミス リーフスイッチ には Advantage ライセンス階層(またはそれ以上)を使用します。

- オンプレミスデータセンターのこれらのライセンス要件は、パブ リック クラウドに展開された Cisco Cloud Network Controller の数 とは無関係です。CiscoCloud NetworkControllerのライセンス要件 については、Cisco Cloud Network Controller [およびオンプレミス](cisco-cloud-network-controller-for-azure-installation-guide-251x_chapter2.pdf#nameddest=unique_13/unique_13_Connect_42_section_ajh_hr3_k5b) ACI [ライセンスの概要](cisco-cloud-network-controller-for-azure-installation-guide-251x_chapter2.pdf#nameddest=unique_13/unique_13_Connect_42_section_ajh_hr3_k5b) を参照してください。 (注)
	- ファブリックに接続されているワークロード。Cisco ACI
	- •ファブリック (スパイン) とIPセキュリティ (IPsec) 終端デバイス間で設定されるサイト 間ネットワーク (ISN)。Cisco ACI

ISNの作成については、『Cisco APICLayer 3 NetworkingConfiguration Guide』の「Multipod」 の章を参照してください。[https://www.cisco.com/c/en/us/support/cloud-systems-management/](https://www.cisco.com/c/en/us/support/cloud-systems-management/application-policy-infrastructure-controller-apic/tsd-products-support-series-home.html) [application-policy-infrastructure-controller-apic/tsd-products-support-series-home.html](https://www.cisco.com/c/en/us/support/cloud-systems-management/application-policy-infrastructure-controller-apic/tsd-products-support-series-home.html)

• オンプレミス展開とAzure展開の間にファイアウォールを展開する場合は、特定のファイ アウォールポートを許可する必要があります。これには、Cisco Cloud Network Controller

の HTTPS アクセス、各 Azure CCR の IPsec ポート、Azure CCR リモート管理の SSH 接続 が含まれます。

これらのファイアウォールポートについては、このガイドで詳しく説明します。CiscoCloud Network Controller の通信ポート (6 ページ)

### **Azure** パブリック クラウドの要件

ここでは、(ACI)ファブリックをパブリッククラウドに拡張するためのMicrosoft Azure要件 を示します。Cisco Application Centric Infrastructure

#### **Azure**アカウント

少なくとも1つのAzureアカウントが必要です。次に、Azureアカウントでサブスクリプション を作成します。このサブスクリプションでは、同じサブスクリプション内に複数のテナントを 展開することも、テナントに複数のサブスクリプションを作成することもできます。

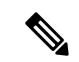

インフラ アカウントで実行できる Cloud Network Controller は 1 つだけです。同じインフラ ア カウントで複数の Cloud Network Controller を実行することはサポートされていません。 (注)

#### **Azure**クォータの制限

適切なAzureクォータ制限があることを確認します。

- 1. [サブスクリプション (Subscriptions) ]: [設定 (Settings) ]: [使用量+クォータ (Usage + クォータ) ]に移動します。
- **2.** [Select a provider]フィールドで、次を選択します。
	- Microsoft.Compute
	- Microsoft.Network
- **3. [**ロケーションの選択(**Select a location**)**]** フィールドで、地域(たとえば、米国西部)を 選択します。
- **4.** 最後のフィールドで、**[Show only items with usage]** を **[Show all]** に変更します。

次のような出力が表示されます。この出力を使用して、適切なAzureクォータ制限があること を確認します。

20758

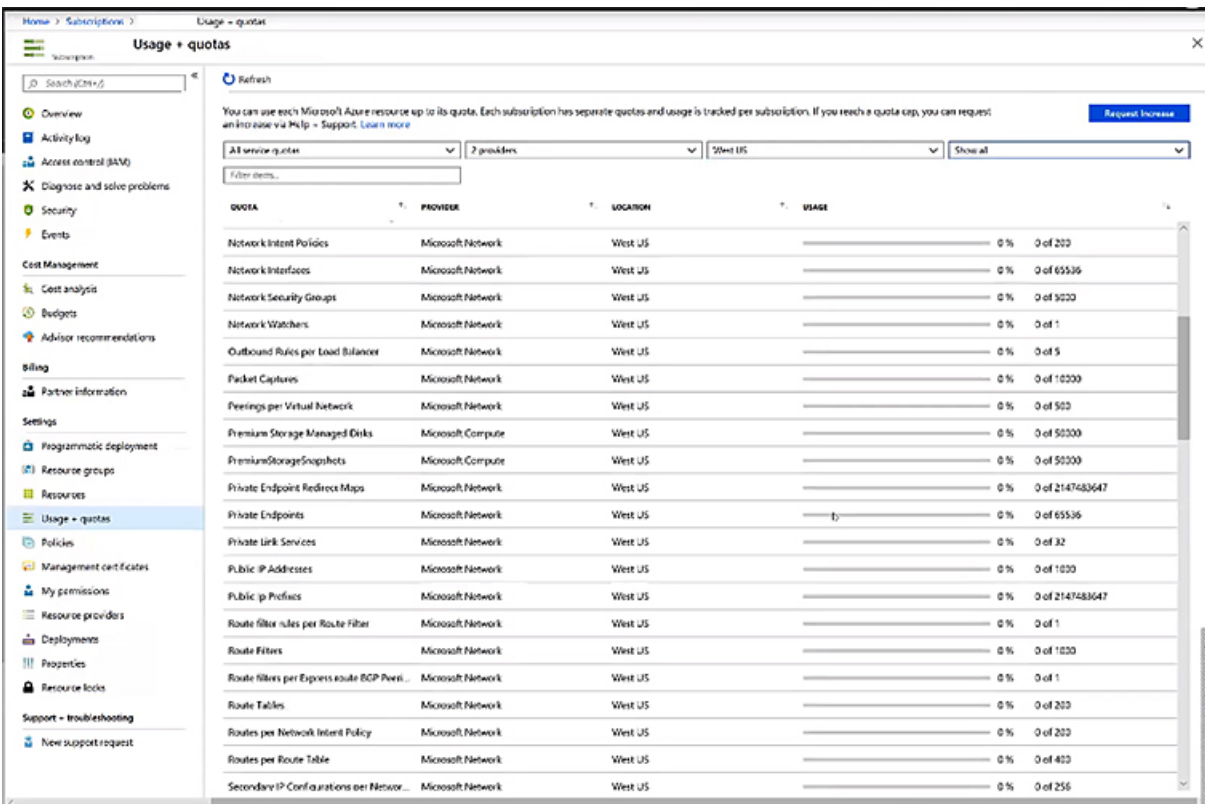

### **Azure** のリソース

Azure 展開の一部として次のリソースが必要です。

- Azure Marketplaceオファーへのアクセス。Azure [Marketplace](https://azuremarketplace.microsoft.com/en-us/marketplace/apps/cisco.cisco-aci-cloud-apic) で Cisco Cloud Network Controller オファーを探し、そのページの手順に従います。
- 次のクラウドリソース要件(1つのテナント、1つのVRFを想定)。

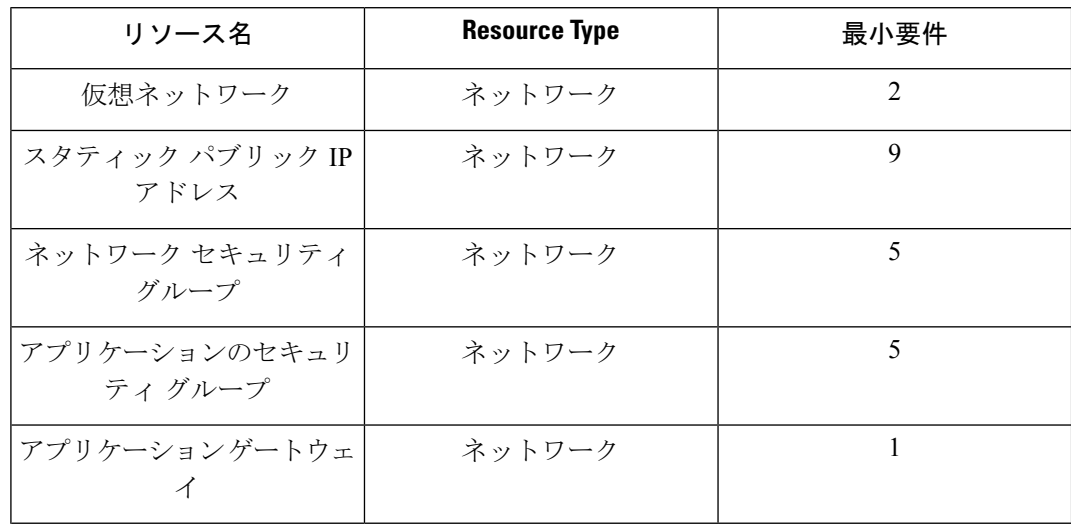

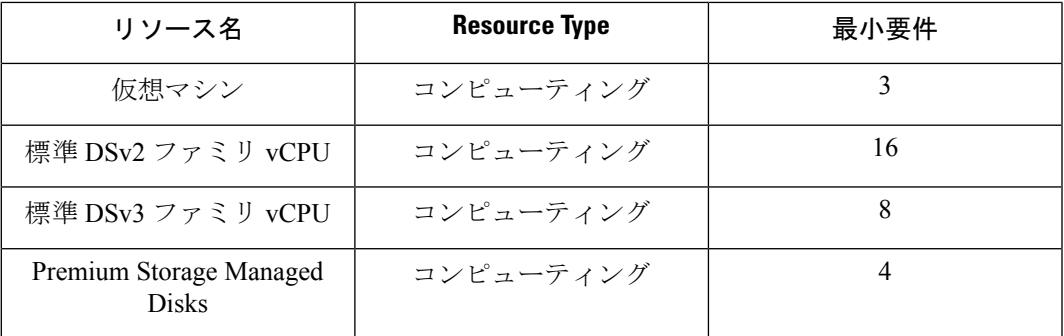

#### **Azure**リソースプロバイダー

Cisco Cloud Network Controller で使用するすべてのサブスクリプションについて、後で追加す る可能性のあるサブスクリプションがあるテナントを含めて、次のリソースプロバイダーを登 録する必要があります。

- microsoft.insights
- Microsoft.EventHub
- Microsoft.Logic
- Microsoft.ServiceBus

詳細については、[「必要なリソースプロバイダーの登録](cisco-cloud-network-controller-for-azure-installation-guide-251x_chapter4.pdf#nameddest=unique_22)」を参照してください。

#### **CCR**

使用可能なライセンス モデルには次の 2 種類があります。

- BYOL (Bring your own license、独自ライセンス使用)
- PAYG (Pay as You Go、従量制)

#### **BYOL**

Cisco Cloud Network Controller のセットアップ時に定義した帯域幅要件に応じて、適切なサイ ズで CCR を展開します。

ルータのスループットの値によって、展開する CCR インスタンスのサイズが決まります。ス ループットの値を大きくすると、より大きな VM が展開されます。CCR ライセンスは、Cisco Cloud Network Controller のセットアップ プロセスの一部として設定したスループット構成に基 づきます。コンプライアンスのために、Smartアカウントに同等以上のライセンスとAXフィー チャセットが必要です。

Cisco Catalyst 8000V は、ティアベース(T0/T1/T2/T3)のスループット オプションをサポート しています。次の表に、シスコ クラウド サービス ルータ 8000v のさまざまなルータ スルー プット設定に必要な Azure VM のサイズを示します。

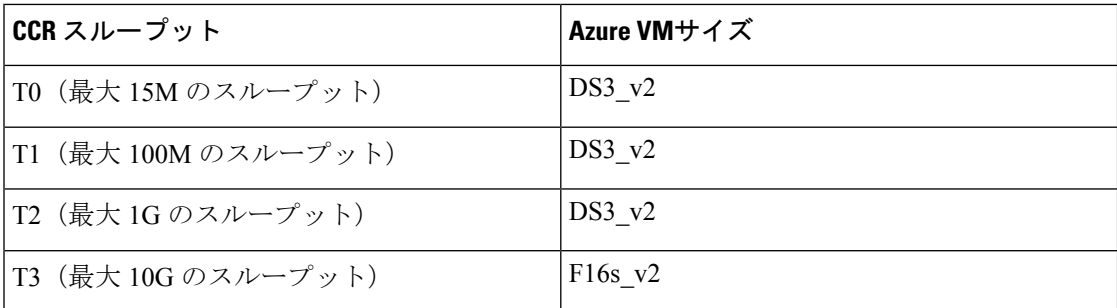

Tier2 (T2) は、Cisco Cloud Network Controller でサポートされるデフォルトのスループットで す。

#### **PAYG**

CiscoCloudNetworkControllerは、さまざまなVMタイプをサポートしています。以下の表は、 使用可能な VM タイプのさまざまなインスタンスとその容量を示しています。

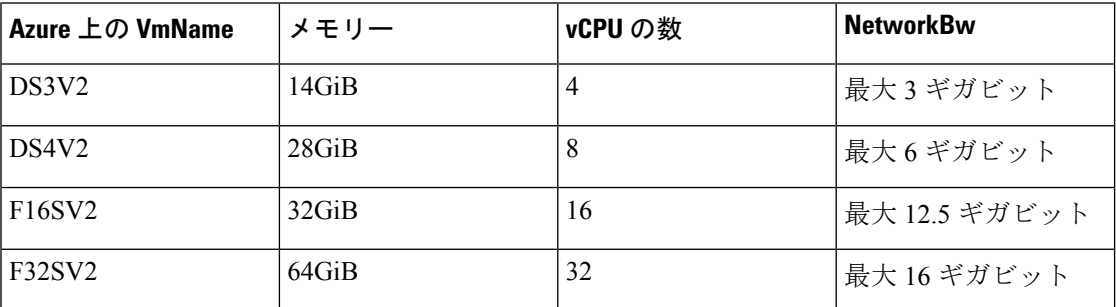

初回セットアップ時に、**[VM** タイプ(**VM Type**)**]** フィールドの値を変更すると、上の表にリ ストされているCCRの他の要素が変更されます。VMサイズの値を大きくすると、スループッ トが高くなります。

#### **Cisco Cloud Network Controller**

Cisco Cloud Network Controller は、Standard\_D8s\_v3 を使用して展開されます。

### **Cisco Cloud Network Controller** の通信ポート

Cisco Cloud Network Controller 環境を設定する際は、下記のポートがネットワーク通信に必要 であることに注意してください。

• Cisco Nexus Dashboard Orchestrator と Cisco Cloud Network Controller の間の通信用:HTTPS (TCP ポート 443 インバウンド/アウトバウンド)

Cisco Cloud Network Controller には、セットアップ [ウィザードを使用した](cisco-cloud-network-controller-for-azure-installation-guide-251x_chapter5.pdf#nameddest=unique_23) Cisco Cloud Network [Controller](cisco-cloud-network-controller-for-azure-installation-guide-251x_chapter5.pdf#nameddest=unique_23) の構成 の最初に Cisco Cloud Network Controller にログインするために使 用するものと同じ Cisco Cloud Network Controller 管理 IP アドレスを使用します。

• オンプレミスの IPsec デバイスと、Azure で Cisco Cloud Network Controller によって展開さ れた CCR 間の通信の場合:標準 IPsec ポート(UDP ポート 500 および 4500 が開いている 必要があります)

2 つの Azure CCR については、[サイト間インフラストラクチャの設定](cisco-cloud-network-controller-for-azure-installation-guide-251x_chapter6.pdf#nameddest=unique_24) の手順を使用して ISN デバイス構成ファイルをダウンロードした場合のパブリック IPsec ピアリング IP。

- Azure で Cisco Cloud Network Controller によって導入された CCR を接続して管理する場合 は、各 CCR のパブリック IP アドレスへのポートTCP 22 インバウンド/アウトバウンドを 許可します。
- •ライセンス登録の場合 (tools.cisco.com へ):ポート 443 (アウトバウンド) が必要で す。
- DNS の場合:UDP ポート 53 アウトバウンド
- NTP の場合:UDP ポート 123 アウトバウンド
- リモート認証(LDAP、Radius、TACACS +、SAML)を使用する場合は、適切なポートを 開きます。
- 認証局を使用する場合は、適切なポートを開きます。

## **Cisco Cloud Network Controller** のインストール ワークフ ロー

このセクションでは、Cisco Cloud Network Controller をインストールして展開するために必要 なタスクの概要について説明します。インストールタスクは、Azure 管理ポータル、Azure Resource Manager (ARM) テンプレート、Cisco Cloud Network Controller セットアップ ウィザー ド、および Cisco Application Centric Infrastructure(ACI)Nexus Dashboard Orchestrator を使用し て実行します。

**1.** オンプレミスデータセンターとパブリッククラウドのタスクを含む、すべての前提条件を 満たします。

セクション「Cisco ACI ファブリックをパブリック クラウドに拡張するための要件 (1 ページ)」を参照してください。

**2.** Azure に Cisco Cloud Network Controller を展開します。

このタスクには、CCRへの登録、必要なリソースプロバイダーの登録、およびAzureでの アプリケーションの作成が含まれます。

また、Azure SSH キーペアを作成し、Azure に Cisco Cloud Network Controller を展開して、 VM のロール割り当てを追加する必要があります。

セクション「Azure での Cisco Cloud Network [Controller](cisco-cloud-network-controller-for-azure-installation-guide-251x_chapter4.pdf#nameddest=unique_26) の展開」を参照してください。

**3.** セットアップ ウィザードを使用して Cisco Cloud Network Controller を構成します。

このタスクには、Cisco Cloud Network Controller へのログインと、パブリック クラウドに 接続するため Cisco Cloud Network Controller により管理されるファブリックの構成が含ま れます。Azureリージョンの選択も追加します。サイト間ネットワーク (ISN) ピアリング 用のボーダーゲートウェイプロトコル(BGP)自律システム番号(ASN)とOSPFエリアID を指定し、外部サブネットを追加します。次に、IPsecピアアドレスを追加します。

セクション「セットアップ [ウィザードを使用した](cisco-cloud-network-controller-for-azure-installation-guide-251x_chapter5.pdf#nameddest=unique_15) Cisco Cloud Network Controller の構成」 を参照してください。

- **4.** Nexus Dashboard Orchestrator を使用して Cisco Cloud Network Controller を構成します。
	- オンプレミスからクラウドへの接続の場合、このタスクには、Cisco Nexus Dashboard Orchestrator GUI へのログイン、オンプレミスおよびクラウド サイトの追加、ファブ リック接続インフラストラクチャの設定、およびオンプレミスサイトのプロパティの 設定が含まれます。次に、スパイン、BGPピアリングを設定し、オンプレミスサイト とAzureクラウドサイト間の接続を有効にします。Cisco ACI
	- クラウド間接続の場合、このタスクには、Cisco Nexus Dashboard Orchestrator GUI への ログイン、クラウドサイトの追加、NexusDashboardオプションの有効化、および構成 を展開する際の **[**展開のみ(**Deploy Only**)**]** オプションの選択が含まれます。

セクション「[マルチサイトを介した](cisco-cloud-network-controller-for-azure-installation-guide-251x_chapter6.pdf#nameddest=unique_27) Cisco Cloud Network Controller の管理」を参照してく ださい。

**5.** Cisco ACI ポリシーを Azure パブリック クラウドに拡張するため、Cisco Cloud Network Controller を使用します。

「Cisco Cloud Network Controller GUI [を使用したテナントの作成](cisco-cloud-network-controller-for-azure-installation-guide-251x_chapter7.pdf#nameddest=unique_28)」および「Cisco [Cloud](cisco-cloud-network-controller-for-azure-installation-guide-251x_chapter7.pdf#nameddest=unique_29) Network Controller [コンポーネントの構成](cisco-cloud-network-controller-for-azure-installation-guide-251x_chapter7.pdf#nameddest=unique_29)」の項を参照してください。

翻訳について

このドキュメントは、米国シスコ発行ドキュメントの参考和訳です。リンク情報につきましては 、日本語版掲載時点で、英語版にアップデートがあり、リンク先のページが移動/変更されている 場合がありますことをご了承ください。あくまでも参考和訳となりますので、正式な内容につい ては米国サイトのドキュメントを参照ください。